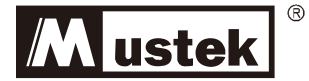

# **Startup Manual Access 2018 FOR STARTUP MANUAL ENCONCERNATION**

PowerMust **424/636/848** 

# **Line Interactive UPS**

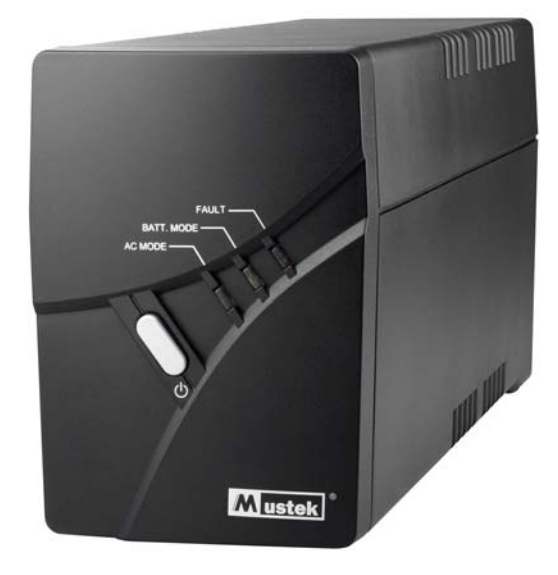

# **Table of Contents**

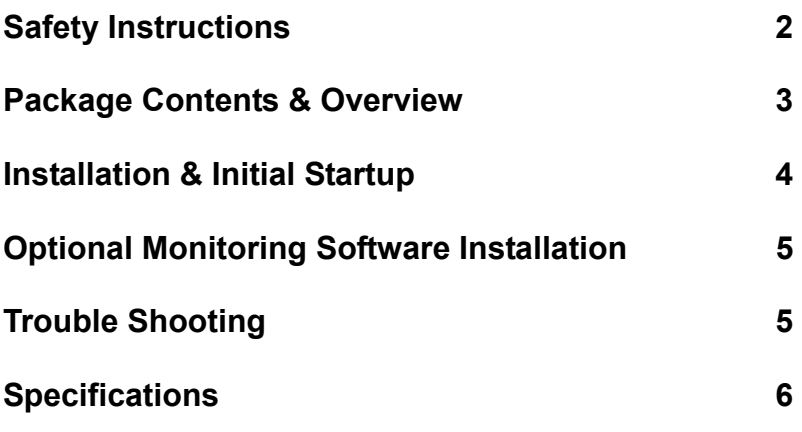

Thank you for purchasing Mustek UPS. To safely operate this uninterruptible power supply system, please read and follow all instructions carefully. Read this manual thoroughly before attempting to unpack, install, or operate. You may keep this manual for further reference.

# **Safety Instructions**

- This UPS utilizes voltages that may be hazardous. Do not attempt to disassemble the unit. The unit contains no user serviceable parts. Only factory service personnel may perform repairs.
- Internal battery voltage is 12 Vdc.
- Connection to any other type of receptacle other than a two-pole, three-wire grounded receptacle may result in shock hazard as well as violate local electrical codes.
- In the event of an emergency, press the OFF button and disconnect the power cord from the AC power supply to properly disable the UPS.
- Do not allow liquids or any foreign object to enter the UPS. Do not place beverages or any other liquid-containing vessels on or near the unit.
- This unit intended for installation in a controlled environment (temperature) controlled, indoor area free of conductive contaminants). Avoid installing the UPS in locations where there is standing or running water, or excessive humidity.
- Do not plug the UPS input into its own output.
- Do not attach a power strip or surge suppressor to the UPS.
- Do not attach non-computer-related items, such as medical equipment, life-support equipment, microwave ovens, or vacuum cleaners to UPS
- To reduce the risk of overheating the UPS, do not cover the UPS' cooling vents and avoid exposing the unit to direct sunlight or installing the unit near heat emitting appliances such as space heaters or furnaces.
- Unplug the UPS prior to cleaning and do not use liquid or spray detergent.
- Do not dispose of batteries in a fire as they may explode.
- Do not open or mutilate the battery or batteries. Released electrolyte is harmful to the skin and eyes. It may be toxic.
- A battery can present a risk of electrical shock and high short circuit current. The following precautions should be observed when working on batteries:
	- 1) Remove watches, rings, or other metal objects from the hands.
	- 2) Use tools with insulated handles.
	- 3) Wear rubber gloves and boots.
	- 4) Do not lay tools or metal parts on top of batteries.
	- 5) Disconnect charging source prior to connecting or disconnecting batteries terminals.

Servicing of batteries should be performed or supervised by personnel knowledgeable of batteries and the required precautions. Keep unauthorized personnel away from batteries.

- When replacing batteries, replace with the same number and type of sealed lead-acid battery.
- This pluggable type A equipment with battery already installed by the supplier is operator installable and may be operated by laymen.
- During the installation of this equipment it should be assured that the sum of the leakage currents of the UPS and the connected loads does not exceed 3.5 mA
- Attention, hazardous through electric shock. Also with disconnection of this unit from the mains, hazardous voltage still may be accessible through supply from battery. The battery supply should be therefore disconnected in the plus and minus pole at the connectors of the battery when maintenance or service work inside the UPS is necessary.
- The mains socket outlet that supplies the UPS shall be installed near the UPS and shall be easily accessible.

# **Package Contents**

You should have received the following items inside of package:

- UPS Unit x 1
- Quick guide x 1
- Startup manual x 1 EN
- Installation CD for monitoring software x 1
- USB cable type A/B x 1
- IEC output cable x 2
- Input power cord x 1

### **Overview**

This compact UPS is to protect your PC data loss from power interruption. This UPS features three LED indicators to display the situation of UPS unit.

### *Front Panel Overview:*

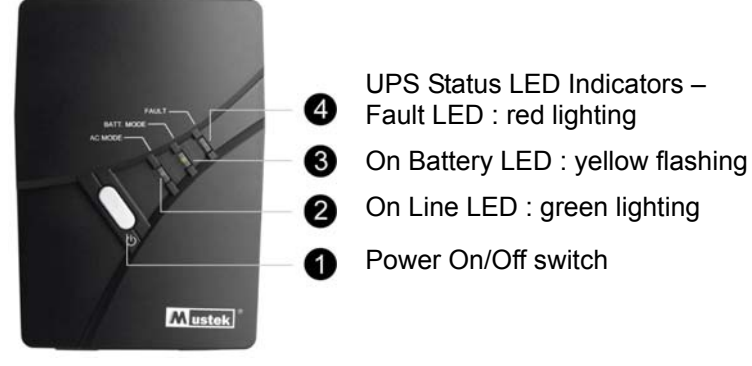

*Rear Panel Overview:* 

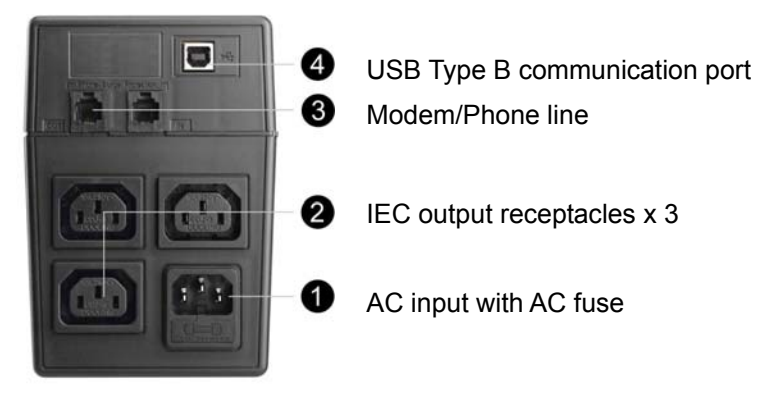

### **Installation & Initial Startup**

**NOTE:** Before installation, please make sure nothing inside of package is damaged. To protect your equipment from power failure, be sure that power switch must be kept in the "ON" position. Following below steps to install your UPS unit.

### *Connect to Utility & Charging*

Plug in the AC input cord to the wall outlet. For the best results, suggest to charge the battery at least 4 hours before initial use. The unit charges its battery while connecting to the utility.

### *Connect the Loads*

Plug in the loads to output receptacles on the rear panel of the UPS. Simply turn on the power switch of UPS unit, then devices connected to the UPS will be protected by UPS unit.

**CAUTION: NEVER** connect a laser printer or scanner to the UPS unit. This may cause the damage of the unit.

### *Connect Modem/Phone Line*

Connect a single modem/phone line into surge-protected "IN" outlet on the rear panel of the UPS unit. Connect from "OUT" outlet to the computer with phone line cable.

### *Connect USB Cable*

To allow for unattended system shutdown for your operating system, connect the cable as per diagram below. For the USB serial cable, just simply plug into the UPS and PC and it will be auto detected.

### *Turning On/Off the Unit*

Turn on the UPS unit by pressing the power switch. Turn off the UPS unit by pressing again the power switch. You may check the front LED indicators for the status.

### *Cold Start Function*

When the UPS is off and there is no power utility, it's still possible to cold start the UPS unit to power the loads.

### **Optional Monitoring Software Installation (For Windows OS)**

- 1. Insert the included installation CD into CD-ROM drive and then follow the on-screen instructions. If there no screen shows when inserting the CD after 1 minute, please execute setup.exe for initiating installation software.
- 2. Enter Serial No label pasted on the UPS unit to install the software.
- 3. When your computer restarts, the monitoring software will appear as a green plug icon located in the system tray, near the clock.

### **Trouble Shooting**

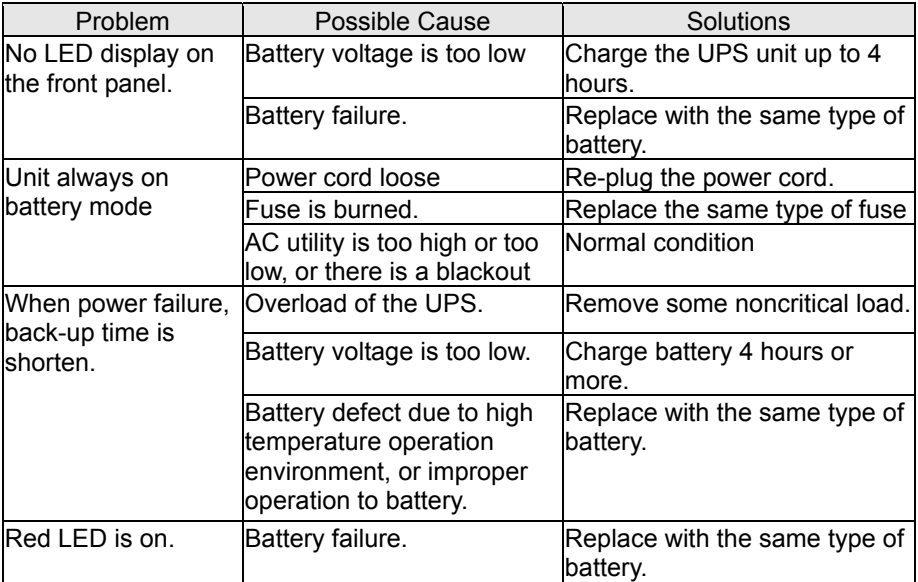

# **Specification**

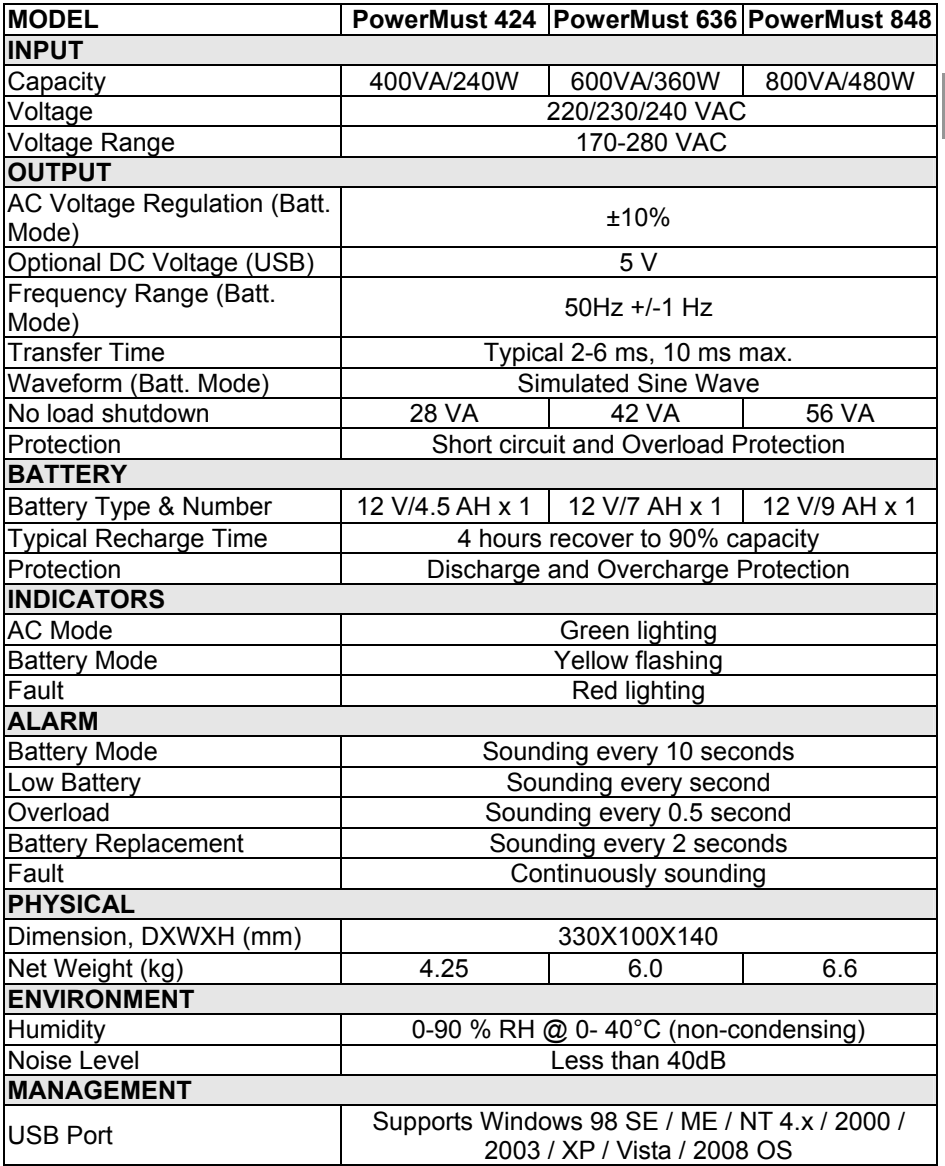

EN

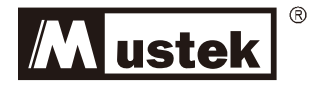

# **Anleitung zur Inbetriebnahme**

PowerMust **424/636/848** 

# **Interaktive Online-USV**

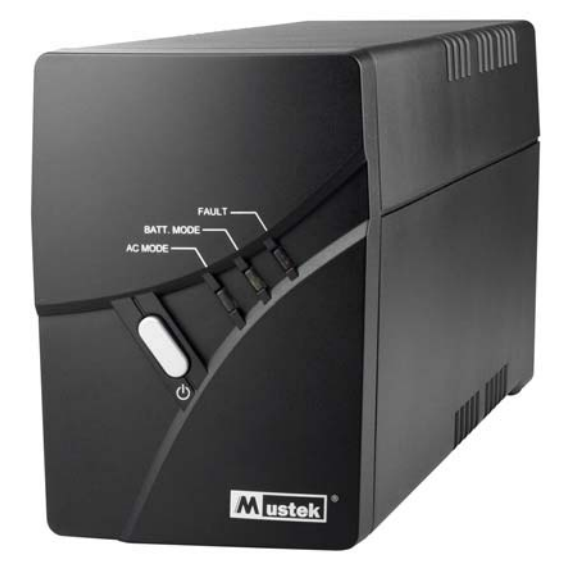

# **Inhaltsverzeichnis**

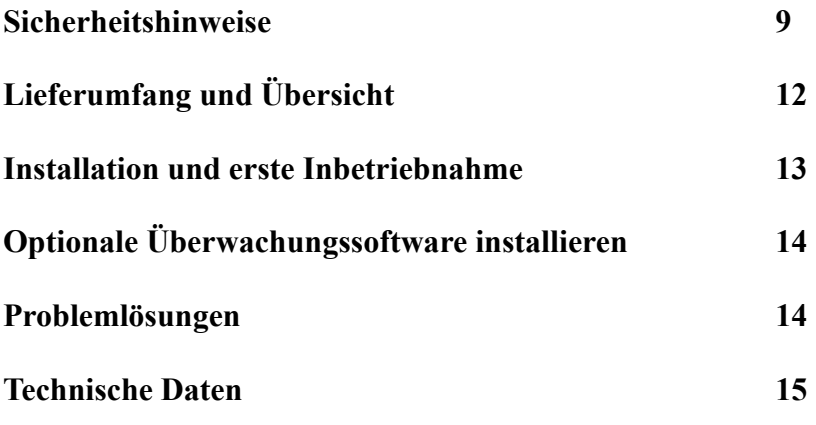

Vielen Dank, dass Sie sich für diese USV von Mustek entschieden haben. Um diese unterbrechungsfreie Stromversorgung sicher zu betreiben, lesen Sie sich die folgenden Anweisungen vollständig durch, und befolgen Sie sie. Lesen Sie sich dieses Handbuch vollständig durch, bevor Sie Ihr Produkt auspacken, aufstellen und in Betrieb nehmen. Bewahren Sie dieses Handbuch für spätere Nachschlagezwecke auf.

## **Sicherheitshinweise**

- Die von der USV verwendeten Spannungen können gefährlich sein. Bauen Sie das Gerät nicht auseinander. Im Geräteinnern befinden sich keine durch den Benutzer zu wartenden Bauteile. Lassen Sie Reparaturen nur durch autorisiertes Fachpersonal durchführen. DE
- $\bullet$  Die interne Akku-Spannung beträgt 12 V=.
- Schließen Sie das Gerät niemals an eine andere als eine geerdete Schuko-Steckdose an. Andernfalls können Stromschläge und Brände verursacht werden.
- z Im Notfall drücken Sie die OFF-Taste und trennen die Netzverbindung, um die USV vollständig auszuschalten.
- Achten Sie darauf, dass keine Flüssigkeiten oder Gegenstände ins Innere der USV gelangen. Stellen Sie keine Getränke oder andere Gefäße, die Flüssigkeit enthalten, auf oder neben das Gerät.
- $\bullet$  Dieses Gerät wurde zur Installation in einer geschlossenen Umgebung (Innenraum, temperaturgeregelt, frei von leitenden Substanzen) vorgesehen. Stellen Sie die USV nicht an Orten auf, wo sie mit Wasser oder zu hoher Feuchtigkeit in Berührung kommt.
- Schließen Sie das Netzkabel der USV niemals an ihren eigenen Ausgang an.
- Schließen Sie das USV-Gerät nicht an eine Verlängerungsschnur oder an einen Spannungsregler an.
- z Schließen Sie keine Geräte an die USV-Einheit an, die nichts mit Computern zu tun haben wie z.B. medizinische Geräte, lebenserhaltende Ausrüstungen, Mikrowellengeräte oder Staubsauger.
- Vermeiden Sie eine Überhitzung der USV. Decken Sie nicht die Lüftungsöffnungen des Gerätes zu. Setzen Sie die Einheit nicht direkter Sonnenbestrahlung bzw. anderen Wärmequellen aus wie z.B. Heizlüftern oder Öfen.
- Ziehen Sie vor dem Reinigen der USV-Einheit den Netzstecker. Verwenden Sie zum Reinigen keine flüssigen oder zerstäubenden Reinigungsmittel.
- Werfen Sie die Akkus niemals ins offene Feuer, da sie sonst explodieren können.
- Öffnen oder beschädigen Sie den Akku bzw. die Batterien nicht. Die freigesetzte Batterieflüssigkeit kann gefährlich für Haut und Augen sein. Außerdem ist sie giftig.
- $\bullet$  An einem Akku können Stromschläge und sehr hohe Kurzschlussströme auftreten. Beachten Sie beim Arbeiten mit Akkus die folgenden Vorsichtsmaßnahmen:
- 6) Nehmen Sie Ihre Uhren, Ringe und sonstigen metallenen Schmuckgegenstände ab.
- 7) Verwenden Sie stets Werkzeuge mit isoliertem Griff.
- 8) Arbeiten Sie mit Gummihandschuhen und Schuhen mit Gummisohle.
- 9) Legen Sie keine Werkzeuge oder Metallgegenstände auf den Akkus ab.
- 10) Trennen Sie das Gerät vom Stromnetz, bevor Sie Verbindungen zu den Batterieklemmen herstellen oder diese trennen.

Die Wartung von Akkus darf nur von qualifiziertem Personal unter Beachtung der notwendigen Vorsichtsmaßnahmen und Vorschriften durchgeführt werden. Halten Sie nicht autorisierte Personen von Batterien und Akkus fern.

- Tauschen Sie verbrauchte Batterien stets gegen die gleiche Anzahl neuer, versiegelter Batterien aus.
- Dieses schaltbare Gerät des Typs A besitzt eine werksseitig vorinstallierte Batterie und ist problemlos von Laien zu bedienen.
- Achten Sie bei der Installation darauf, dass für die Summe der an der USV angeschlossenen Verbraucher 3,5 mA Kriechstrom nicht überschritten werden.
- **Achtung, Gefahr durch Elektroschock. Auch nach Trennen des** Gerätes vom Stromnetz ist durch die Batteriespeisung noch gefährliche Spannung vorhanden. Bei Wartungs- und Reparaturarbeiten im Geräteinnern müssen vorher die Plus- und Minusklemmen von den Batterien getrennt werden.
- Die Steckdose, an die die USV angeschlossen ist, muss sich in ihrer Nähe befinden und leicht zugänglich sein.

# **Lieferumfang**

Überprüfen Sie anhand der folgenden Liste, ob der Lieferumfang vollständig ist:

- 1 USV
- 1 Kurzanleitung
- 1 Anleitung zur Inbetriebnahme
- 1 Installations-CD mit Überwachungssoftware und Benutzerhandbuch in  $\Box$ <sub>DE</sub> 14 Sprachen
- 1 USB-Kabel Typ A/B
- 2 IEC-Ausgangskabel
- 1 Netzkabel

## **Übersicht**

Diese kompakte USV schützt Ihren PC vor Datenverlust aufgrund von Stromausfall. Diese USV besitzt drei LED-Anzeigen, die Ihnen den Betriebszustand des Gerätes signalisiert.

### *Vorderseitiges Bedienfeld:*

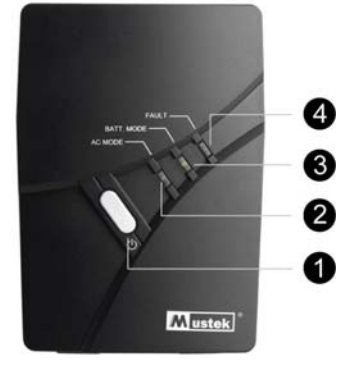

USV-Status-LEDs

- Fehler-LED: Leuchtet rot
- LED für Batteriebetrieb: Blinkt gelb
- Online-LED: Leuchtet grün
- Ein-/Aus-Schalter

## *Rückseite:*

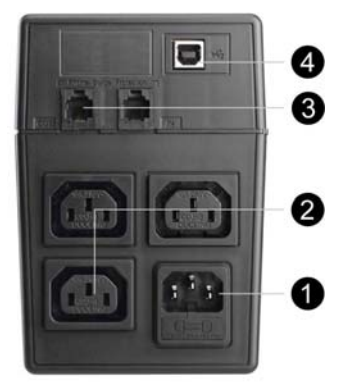

- USB-Port Typ B
- Anschluss für Modem-/Telefonleitung
- 3 IEC-Ausgangsbuchsen

Netzeingang mit Sicherung

### **Installation und erste Inbetriebnahme**

**HINWEIS:** Prüfen Sie vor der Installation, dass der Lieferumfang vollständig und unbeschädigt ist. Um Ihre Geräte vor Stromausfall zu schützen, lassen Sie den Ein-/Aus-Schalter stets in der Position "ON". Gehen Sie wie nachfolgend beschrieben vor, um Ihre USV zu installieren.

### *Mit Stromnetz verbinden und aufladen*

Verbinden Sie das Netzkabel mit einer Netzsteckdose. Laden Sie die eingebaute Batterie mindestens 4 Stunden lang auf, bevor Sie das Gerät gebrauchen. Die Batterie wird geladen, während das Gerät mit dem Stromnetz verbunden ist.

### *Verbraucher anschließen*

Schließen Sie die Verbraucher an die ausgangsseitigen Netzbuchsen auf der Rückseite der USV an. Schalten Sie die USV ein. Anschließend sind alle an die USV angeschlossenen Geräte vor Stromausfällen geschützt. **VORSICHT:** Verbinden Sie **NIEMALS** einen Laserdrucker oder einen Scanner mit der USV. Anderenfalls kann das Gerät beschädigt werden.

### *Modem-/Telefonleitung anschließen*

Verbinden Sie das Telefon-/Modemkabel des Telefonanbieters mit der Buchse "IN" auf der Rückseite der USV. Verbinden Sie die Buchse "OUT" mithilfe eines Telefonkabels mit dem Computer.

### *USB-Kabel anschließen*

Um ein automatisches Herunterfahren des Systems durchführen zu können, müssen Sie zunächst das Kabel anschließen (siehe folgende Abbildung). Wenn Sie hingegen ein USB-Kabel verwenden, verbinden Sie es einfach mit der USV und dem PC, und die Verbindung wird automatisch erkannt.

### *Gerät ein-/ausschalten*

Drücken Sie den Netzschalter, um die USV einzuschalten. Drücken Sie den Netzschalter erneut, um die USV auszuschalten. Anhand der LED-Anzeigen auf der Vorderseite erkennen Sie den Betriebszustand des Gerätes.

### *Start auf Batteriebetrieb*

Ist die USV ausgeschaltet und liegt ein Stromausfall vor, können Sie die USV dennoch einschalten, um die angeschlossenen Verbraucher zu speisen.

## **Optionale Überwachungssoftware installieren (für Windows)**

- 4. Legen Sie die mitgelieferte Installations-CD in Ihr CD-ROM-Laufwerk ein, und folgen Sie den Anweisungen am Bildschirm. Erscheint 1 Minute nach Einlegen der CD immer noch kein Installationsprogramm am Bildschirm, müssen Sie die Datei setup.exe manuell ausführen.
- 5. Geben Sie die auf dem Etikett der USV aufgedruckte Seriennummer ein, um die Software zu installieren.
- 6. Nach dem Neustart des Computers erscheint die Überwachungssoftware als grünes Symbol in der Systemleiste neben der Uhr.

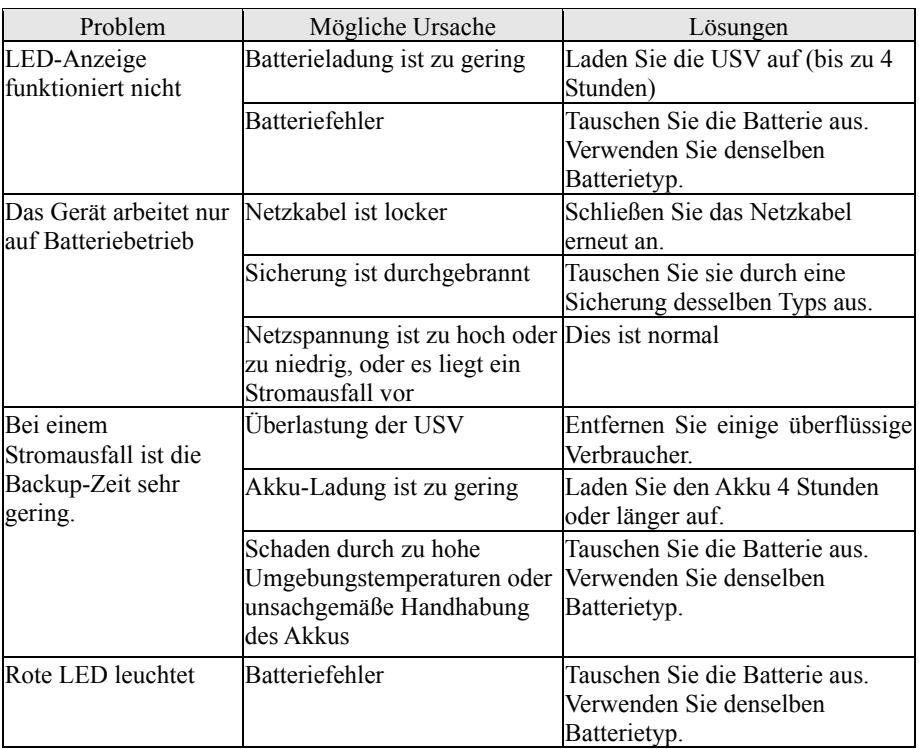

### **Problemlösungen**

# **Technische Daten**

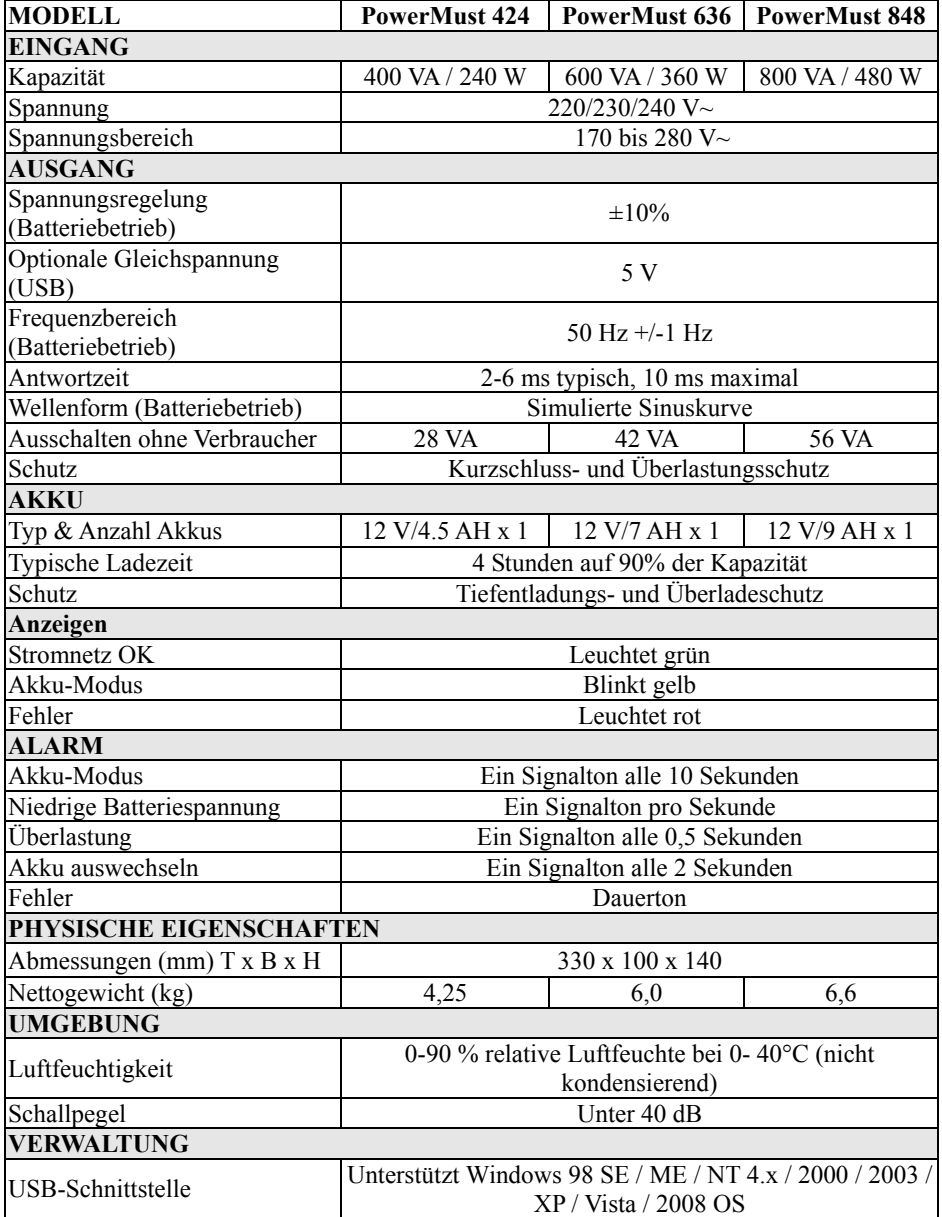

DE

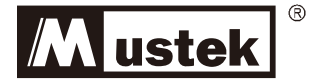

# **Startup Manual**

# PowerMust **424/636/848**

# **ДБЖ з підтримкою телефонної лінії**

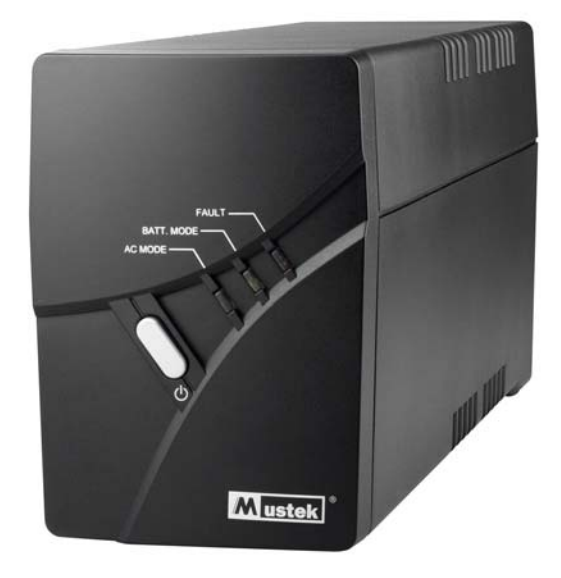

# **Зміст**

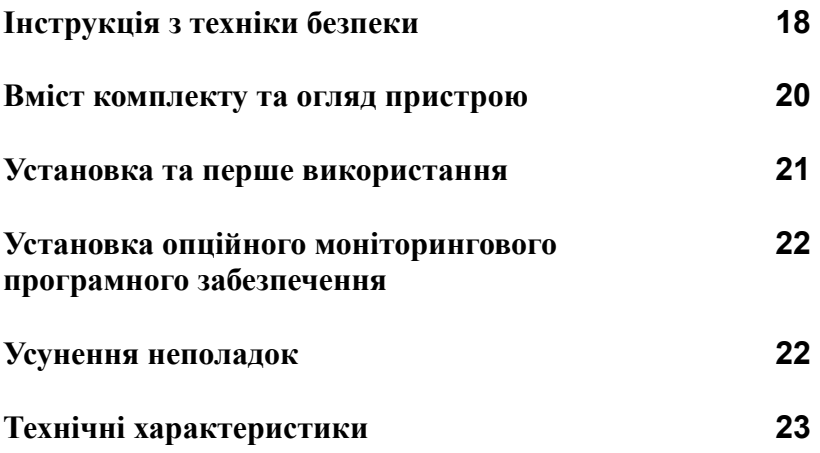

Дякуємо за покупку ДБЖ Mustek. Для безпечної експлуатації даного джерела безперебійного живлення прочитайте та дотримуйтесь усіх інструкцій. Уважно прочитайте даний посібник перед розпакуванням, встановленням та використанням даного пристрою. Збережіть даний посібник для майбутніх посилань.

### **Інструкція з техніки безпеки**

- z У даному приладі ДЖБ використовується небезпечна для життя напруга. Не намагайтесь розібрати прилад. Прилад не містить запчастин, придатних для використання. Ремонт ДБЖ може здійснювати тільки фахівець із сервісної служби.
- Напруга внутрішнього акумулятора становить 12 В.
- Підключення до будь-яких інших розеток, окрім заземлених двополюсних розеток, а також порушення місцевих норм щодо використання електроенергії, може призвести до ураження електричним струмом.
- z В екстрених випадках натисніть клавішу "OFF" та, щоб повністю вимкнути ДБЖ, відключіть шнур живлення з розетки змінного струму.
- z Не допускайте потрапляння у ДБЖ рідин або сторонніх об'єктів. Не ставте біля приладу посудини з напоями або іншими рідинами.
- Даний прилад розрахований для роботи в нормальних умовах (при нормальній температурі, в закритому приміщенні та при відсутності струмопровідних забруднювачів). Не розташовуйте ДБЖ у місцях із підвищеною вологістю та проточною або стоячою водою.
- Не підключайте штепсельну вилку ДБЖ до вихідної розетки ДБЖ.
- Не підключайте до ДБЖ блок розеток або обмежувач стрибків напруги.
- Не підключайте до ДБЖ пристрої, які не мають стосунку до комп'ютера, наприклад, медичне обладнання, пристрої підтримки життєдіяльності, мікрохвильові печі або пилососи.
- Для уникнення перегріву даного приладу не закривайте охолоджувальні отвори ДБЖ та не встановлюйте прилад у місцях, відкритих для дії прямого сонячного проміння, або ж поблизу приладів, які випромінюють тепло, наприклад хатніх обігрівачів або печей.
- Перед чищенням обов'язково відключіть ДБЖ від розетки змінного струму. Не використовуйте для чищення рідкі або газоподібні засоби для миття.
- Не кидайте акумулятор у вогонь, оскільки він може вибухнути.
- Не розбирайте та не пошкоджуйте акумулятор. Витік електроліту може спричинити ураження шкіри та очей. Окрім цього електроліт може містити отруйні речовини.
- Акумулятор може стати причиною ураження електричним струмом та короткого замикання. Тому перед роботою з акумулятором слід дотримуватись наступних рекомендацій:
	- 11) Зніміть годинник, персні та інші металеві вироби з рук.
	- 12) Використовуйте інструмент із ізольованими ручками.
	- 13) Вдягніть гумові рукавички та взуття.
	- 14) Не кладіть інструменти та металеві деталі на акумулятор.
	- 15) Перед підключенням або відключенням клем акумулятора обов'язково відключіть

зарядний пристрій.

- z Технічне обслуговування акумуляторів повинен виконувати кваліфікований фахівець, який знає будову акумуляторів та правила техніки безпеки при роботі з ними. Не дозволяйте некваліфікованим майстрам проводити технічне обслуговування акумуляторів.
- Замінюйте старі акумулятори тільки на нові запечатані кислотно-свинцеві акумулятори такого ж типу та з такої ж моделі.
- Дане обладнання типу «А» доставляється вже з вбудованим акумулятором і може встановлюватись оператором і експлуатуватись непрофесійними користувачами.
- При встановленні даного обладнання необхідно забезпечити, щоб сума паметни токів ? ДБЖ з підключеним обладнанням користувача не перевищувала 3,5 мА.
- Увага! Неправильне використання приладу може призвести до ураження електричним струмом. Після відключення від розетки змінного струму прилад продовжує залишатись під небезпечною напругою від внутрішнього акумулятора. Перед здійсненням обслуговування та ремонту ДБЖ необхідно від'єднати клеми позитивного та негативного полюсів акумулятора.
	- Розетка електричної мережі, що забезпечує живлення ДБЖ, повинна знаходитись поряд із ДБЖ та необхідно забезпечити до неї вільний доступ.

### **Вміст комплекту**

В комплект даного пристрою повинні входити наступні деталі:

- Пристрій ДБЖ x 1
- Короткий посібник x 1
- Посібник із встановлення x 1
- Інсталяційний компакт-диск із моніторинговим програмним забезпеченням та посібником користувача 14L x 1
- USB-кабель типу A/B x 1
- ильно в политических состраний кабель IEC х 2
- Вхідний шнур живлення x 1

### **Огляд**

Дане компактне ДБЖ призначене для захисту вашого ПК від втрати даних внаслідок перешкод у електроживленні. Дане ДБЖ обладнане трьома СВД-індикаторами, які відображають його стан.

### *Огляд передньої панелі:*

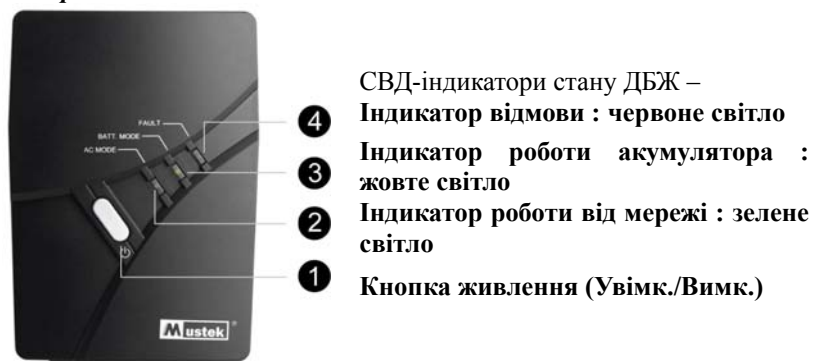

*Огляд задньої панелі:* 

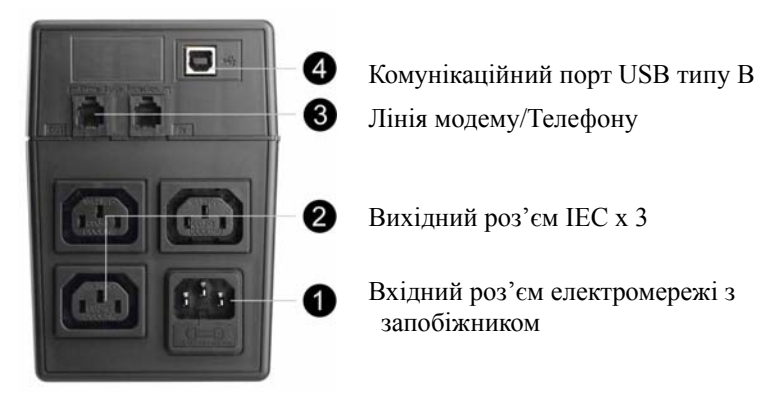

### **Установка та перше використання**

**ПРИМІТКА:** Перед встановленням впевніться, що вміст комплекту не пошкоджено. Щоб захистити ваше обладнання від перебоїв у живленні, вимикач живлення повинен знаходитись в положенні "ON". Здійсніть наступні кроки для встановлення вашого пристрою ДБЖ.

#### *Підключення до апаратури та зарядження*

**Підключіть шнур живлення** до електричної розетки. Перед першим и **використанням рекомендується заряджати акумулятор не менш ніж 4 години. Дане ДБЖ заряджається і при підключеному до нього обладнанні.** 

### *Підключення обладнання*

Підключіть обладнання до вихідних роз'ємів на задній панелі ДБЖ. Після цього просто увімкніть вимикач живлення ДБЖ, щоб захистити підключене до нього обладнання від перебоїв у електроживленні.

**УВАГА: НІКОЛИ** не підключайте до даного ДБЖ лазерні принтери та сканери. Це може призвести до пошкодження даного пристрою.

### *Підключення Лінії модему/Телефону*

Підключіть єдину модемну/телефонну лінію до захищеного від підвищення напруги роз'єму "IN" на задній панелі ДБЖ. Підключіть кабель телефонної лінії до роз'єму "OUT" на ДБЖ та до комп'ютера.

### *Підключення USB-кабеля*

Для автоматичного вимкнення СБЖ при виході з операційної системи підключіть кабель, як показано на малюнку внизу. Для серійного кабелю USB, просто підключіть ДБЖ до ПК і його буде виявлено автоматично.

### *Увімкнення/Вимкнення пристрою*

Увімкніть ДБЖ, натиснувши на вимикач живлення. Вимкніть ДБЖ, знову натиснувши на вимикач живлення. СВД-індикатори на передній панелі показують поточний стан пристрою.

#### *Функція запуску від акумулятора*

Коли ДБЖ вимкнено і електроживлення відсутнє, ви можете запустити пристрій від акумулятора.

### **Встановлення опційного моніторингового програмного забезпечення (для ОС Windows)**

- 7. Вставте установчий компакт-диск у привід CD-ROM та слідуйте за екранними інструкціями. Якщо на протязі хвилини після встановлення компакт-диска на екрані не появиться вікно програми установлення, запустіть файл setup.exe, щоб почати встановлення ПЗ.
- 8. Введіть серійний номер, вказаний на ДБЖ, для встановлення програмного забезпечення.
- 9. Після перезавантаження комп'ютера на панелі повідомлень, поряд із годинником, появиться зелений значок моніторингового програмного забезпечення.

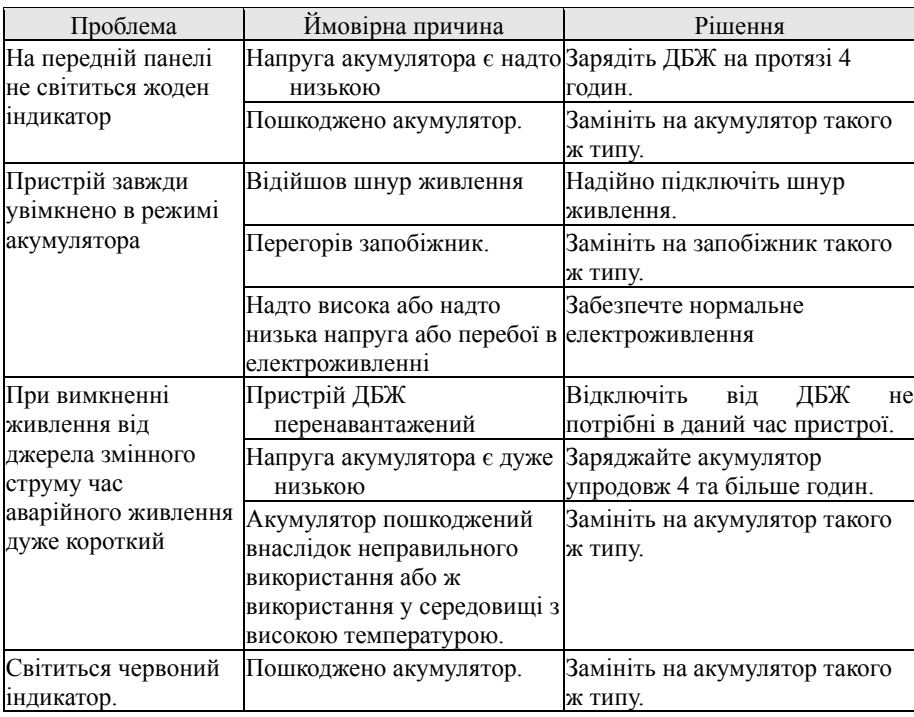

### **Усунення неполадок**

**Технічні характеристики**

| МОДЕЛЬ                        | PowerMust 424                                     |               | PowerMust 636   PowerMust 848 |
|-------------------------------|---------------------------------------------------|---------------|-------------------------------|
| ВХІДНІ ХАРАКТЕРИСТИКИ         |                                                   |               |                               |
| Ємність                       | 400BA/240BT                                       | 600BA/360BT   | $800BA/480B\scriptstyle\rm T$ |
| Напруга                       | 220/230/240 B                                     |               |                               |
| Діапазон напруг               | 170-280 B                                         |               |                               |
| Вихідні характеристики        |                                                   |               |                               |
| Регулювання напруги           | ±10%                                              |               |                               |
| змінного струму (режим        |                                                   |               |                               |
| Акумулятора)                  |                                                   |               |                               |
| Додаткова напруга             | 5 B                                               |               |                               |
| постійного струму (USB)       |                                                   |               |                               |
| Частотний діапазон (Режим     | $50\Gamma$ ц +/-1 $\Gamma$ ц                      |               |                               |
| Акумулятора)                  |                                                   |               |                               |
| Час передачі                  | Нормально 2-6 мс, макс 10 мс                      |               |                               |
| Форма хвилі (Режим            | Синусоїдна                                        |               |                               |
| Акумулятора)                  |                                                   |               |                               |
| Вимкнення при                 | 28 BA                                             | 42 BA         | 56 BA                         |
| перевантаженні                |                                                   |               |                               |
| Захист                        | Захист від короткого замикання та перевантаження  |               |                               |
| <b>АКУМУЛЯТОР</b>             |                                                   |               |                               |
| Тип та кількість акумуляторів | 12 B/4.5 AY x 1                                   | 12 B/7 AY x 1 | 12 B/9 A H x 1                |
| Час зарядження                | 4 години для зарядження на 90%                    |               |                               |
| Захист                        | Захист від заниженої та повишеної напруги         |               |                               |
| ІНДИКАТОРИ                    |                                                   |               |                               |
| Режим мережі                  | Зелене світло                                     |               |                               |
| Акумуляторний режим           | Жовте світло                                      |               |                               |
| Неполадки                     | Червоне світло                                    |               |                               |
| СИГНАЛ                        |                                                   |               |                               |
| Акумуляторний режим           | Звучить кожних 10 секунд                          |               |                               |
| Акумулятор розряджений        | Звучить щосекунди                                 |               |                               |
| Перевантаження                | Звучить кожних 0,5 секунди                        |               |                               |
| Заміна ак <u>умулят</u> ора   | Звучить кожні 2 секунди                           |               |                               |
| Неполадки                     | Звучить безперервно                               |               |                               |
| <b>ФІЗИЧНІ ХАРАКТЕРИСТИКИ</b> |                                                   |               |                               |
| Розмір (мм), ГхШхВ            | 330X100X140                                       |               |                               |
| Вага нетто (кг)               | 4.25                                              | 6.0           | 6.6                           |
| <b>ОПЕРАЦІЙНЕ СЕРЕДОВИЩЕ</b>  |                                                   |               |                               |
| Вологість                     | 0-40°С при відносній вологості 0-90 % без         |               |                               |
|                               | конденсації                                       |               |                               |
| Рівень шуму                   | Не більш ніж 40дБ                                 |               |                               |
| <b>УПРАВЛІННЯ</b>             |                                                   |               |                               |
| <b>Порт USB</b>               | Підтримка операційних систем Windows 98 SE / ME / |               |                               |
|                               | NT 4.x / 2000 / 2003 / XP / Vista / 2008 OS       |               |                               |

UA

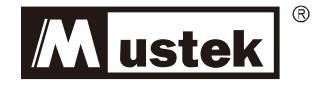

# **Пособие по установке**

PowerMust **424/636/848**

# **ИБП с поддержкой телефонной линии**

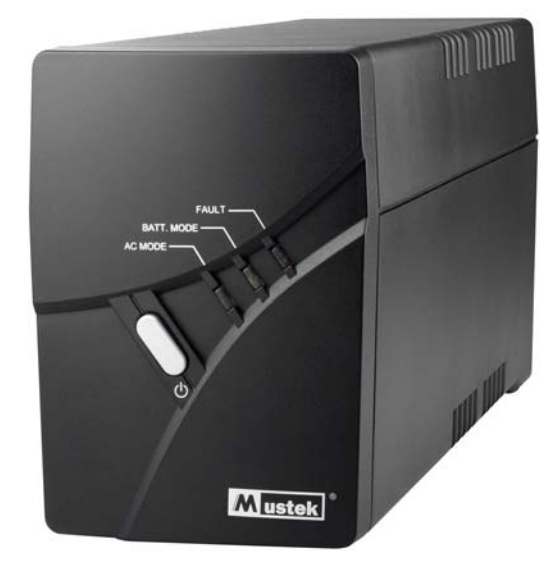

# **Содержание**

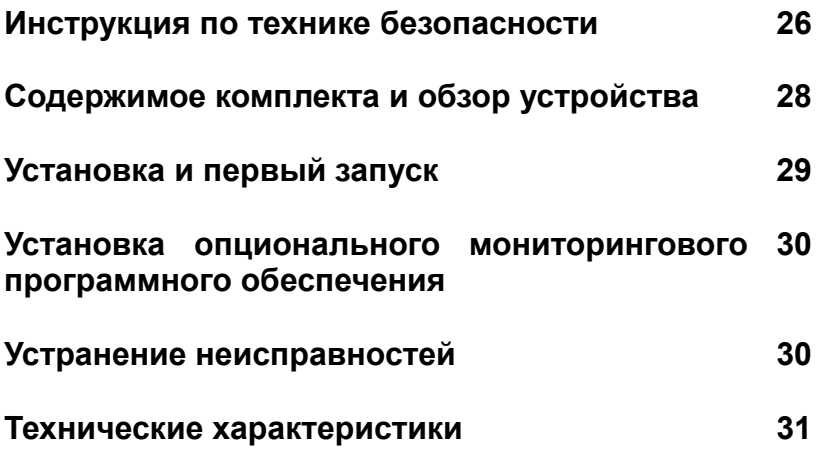

Благодарим за покупку ИБП Mustek. Для безопасной эксплуатации данного источника бесперебойного питания прочитайте и придерживайтесь всех нижеприведенных инструкций. Внимательно прочитайте данное руководство перед распаковкой, установкой и использованием данного устройства. Сохраните данное руководство для дальнейшей справки.

### **Инструкция по технике безопасности**

- В данном ИБП используется опасное напряжение. Не разбирайте устройство. Данное устройство не содержит частей, которые могут быть отремонтированы пользователем. Ремонт устройства может производиться только обслуживающим персоналом завода-изготовителя.
- Напряжение батареи ИБП составляет 12 В постоянного тока.
- Допускается подключение только к двухполюсной трехпроводной заземленной розетке. Подключение к розетке другого типа может привести к поражению током, а также являться нарушением правил техники безопасности.
- При возникновении аварийной ситуации необходимо полностью отключить ИБП, для чего следует нажать кнопку отключения ИБП «OFF» и иы1, для чего следует нажать кнопку отключения ИБП «ОFF» и RU<br>отсоединить сетевой кабель от розетки сети электропитания.
- Не допускайте попадания жидкости и посторонних предметов в корпус ИБП. Не ставьте сосуды, содержащие жидкость (например, напитки) на корпус устройства или рядом с ним.
- Это устройство должно устанавливаться в помещениях, где осуществляется контроль параметров рабочей среды (температурный контроль, отсутствие токопроводящих загрязняющих веществ). Не размещайте ИБП вблизи емкостей или источников воды и в местах с повышенной влажностью.
- Не подключайте вход ИБП к его выходу.
- Не подключайте к ИБП сетевые фильтры или аналогичные устройства.
- Не используйте ИБП для питания оборудования, не относящегося к категории вычислительных устройств: медицинского оборудования, устройств для поддержания жизнедеятельности, микроволновых печей и пылесосов.
- Чтобы не допустить перегрева ИБП не закрывайте вентиляционные отверстия в его корпусе, не подвергайте устройство действию прямого солнечного излучения и не размещайте его вблизи электронагревательных приборов, печей и батарей.
- Перед тем как приступить к чистке устройства отключите его от сети. Не используйте жидкие моющие средства и аэрозоли.
- Не сжигайте батареи, поскольку это может привести к их взрыву.
- Не вскрывайте и не деформируйте батареи. Содержащийся в них электролит опасен при попадании на кожу или в глаза. Он также может быть токсичен.
- Батарея может стать причиной поражения электрическим током и короткого замыкания. При работе с батареями следует соблюдать следующие меры предосторожности:
	- 16) Снимите часы, кольца и другие металлические предметы.
	- 17) Используйте инструменты с изолированными рукоятками.
	- 18) Наденьте резиновую обувь и перчатки.
	- 19) Не кладите инструменты или металлические части на батареи.
	- 20) Пред подключением или отключением батареи отсоедините ИБП от сети.
- Обслуживание батарей должно производится квалифицированными специалистами или под их наблюдением с соблюдением всех мер предосторожности. Не следует допускать к работе с батареями лиц, не имеющих необходимой подготовки.
- При замене батарей устанавливайте регламентированное число герметичных свинцовых аккумуляторных батарей.
- Данное оборудование типа «А» поставляется с уже установленной батареей и может устанавливаться обслуживающим персоналом и эксплуатироваться непрофессиональными пользователями.
- При установке данного оборудования необходимо обеспечить, чтобы сумма токов утечки источника бесперебойного питания с подключенным пользовательским оборудованием не превышала 3,5 мА.
- Внимание! Опасность поражения электрическим током! Даже при отключении этого устройства от электросети внутри него может присутствовать опасное для жизни напряжение, поскольку в нем установлены аккумуляторы. Перед выполнением обслуживания и ремонта ИБП необходимо отсоединить клеммы положительного и отрицательного полюсов аккумуляторной батареи.
- Розетка электрической сети, обеспечивающая питание ИБП, должна находиться рядом с ИБП, необходимо обеспечить к ней свободный доступ.

### **Содержимое комплекта**

В комплет данного устройства должны входить следующие детали:

- Устройство ИБП x 1
- Краткое руководство x 1
- Пособие по установке x 1
- Инсталяционный компакт-диск с мониторинговым программным обеспечением и пособием пользователя 14L х 1
- $USB-$ кабель типа  $A/B \times 1$
- Выходной кабель IEC x 2
- Входной шнур питания х 1

### **Обзор**

Данный компактный ИБП предназначен для защиты вашего ПК от потери данных вследствие перебоев в электропитании. Данный ИБП оборудован тремя СВД-индикаторами, которые отображают его текущее состояние.

### *Обзор передней панели:*

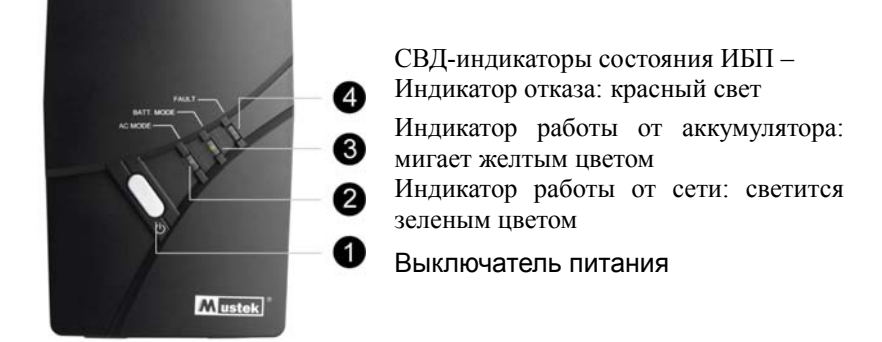

### *Обзор задней панели:*

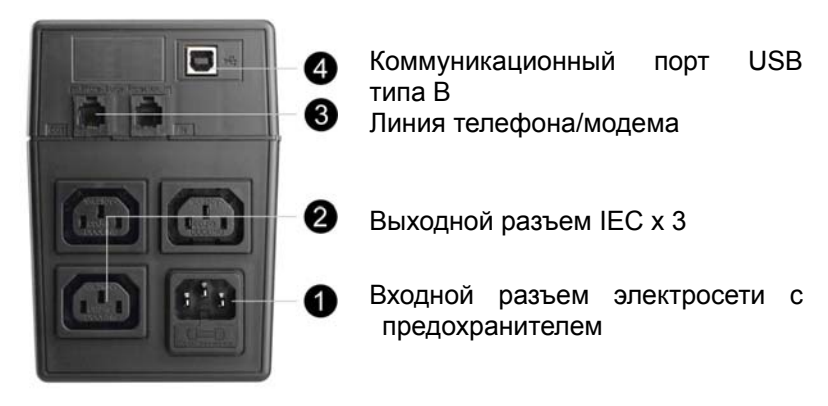

### **Установка и первый запуск**

**ПРИМЕЧАНИЕ:** Перед установкой убедитесь, что содержимое комплекта не повреждено. Чтобы защитить ваше оборудование от перебоев в питании, выключатель питания должен находиться в положении «ON». Выполните следующие шаги для установки вашего устройства ИБП.

#### *Подключение к аппаратуре и зарядка*

Подключите шнур питания к электрической розетке. Перед первым использованием рекомендуется заряжать аккумулятор не менее 4 часов. Данный ИБП заряжается и при подключенном к нему оборудовании.

#### *Подключение оборудования*

Подключите оборудование к выходным разъемам на задней панели ИБП. После этого просто включите выключатель питания ИБП, чтобы защитить подключенное к нему оборудование от перебоев в электропитании. **ВНИМАНИЕ: ЗАПРЕЩАЕТСЯ** подключать к данному ИБП лазерные принтеры и сканеры. Это может привести к повреждению данного устройства.

#### *Подключение телефонной/модемной линии*

Подключите эдиную модемную/телефонную линию к защищенному от повышения напряжения разъему «IN» на задней панели ИБП. Подключите кабель телефонной линии к разъему «OUT» на ИБП и к компьютеру.

### *Подключение USB-кабеля*

Подключив ИБП к порту ПК согласно приведенной ниже схеме, вы обеспечите возможность автоматического завершения работы операционной системы, установленной на вашем компьютере. При подключении к USB-порту компьютера ИБП будет обнаружен автоматически.

#### *Включение/выключение данного устройства*

Включите ИБП, нажав выключатель питания. Выключите ИБП, нажав выключатель питания еще раз. СВД-индикаторы на передней панели ИБП показывают его текущее состояние.

### *Функция запуска от аккумулятора*

При отсутствии электропитания вы можете запустить оборудование с помощью данного ИБП.

### **Устастановка опционального мониторингового программного обеспечения (для ОС Windows)**

- 10. Вставьте установочный компакт-диск в привод CD-ROM и следуйте экранным инструкциям. Если в течение минуты после установки компакт-диска на экране не появится окно программы установки, запустите файл setup.exe, чтобы начать установку ПО WinPower.
- 11. Введите серийный номер, указанный на ИБП, для установки программного обеспечения.
- 12. После перезагрузки компьютера в панели уведомлений, рядом с часами, появится зеленый значок мониторингового программного обеспечения в виде штекера.

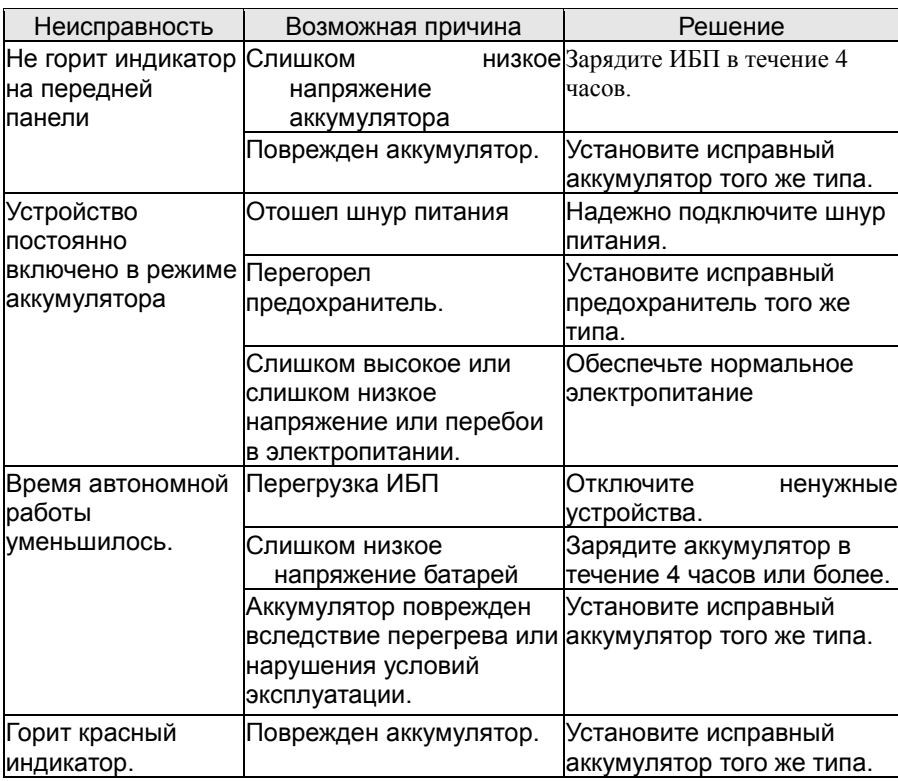

### **Устранение неисправностей**

## **Технические характеристики**

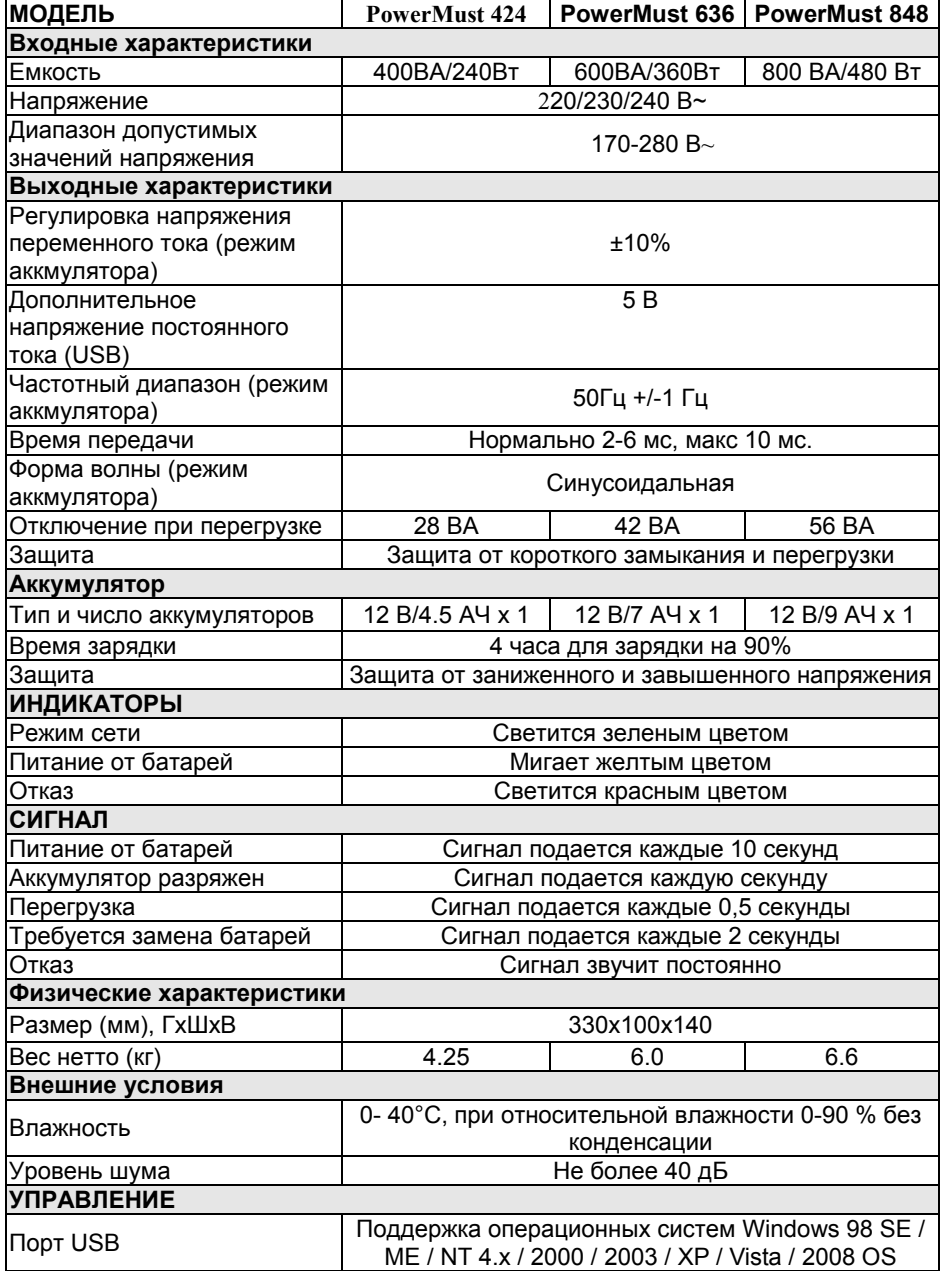

RU